Validate ligand and residue structure in biomolecular complexes.

MotiveValidator is a platform for a set of applications designed to help you determine whether a residue or a ligand in a biomolecule or biomolecular complex is structurally complete and correctly annotated according to its models stored in the wwPDB chemical component dictionary.

The applical dictionary, a Get oriented...

m cover all residues and ligands defined in the wwPDB chemical component ay specify your own model residue if it is not available in LigandExpo.

Quick Help

**Residue Validation** 

**Sugar Validation** 

**Motif/Fragment Validation** 

Command Line Version

- Click on each of the application tabs to read about the functionality of a specific MotiveValidator application, and upload the structures you
  wish to study. If you do not have any input PDB or PDBx/mmCIF files ready or are unsure regarding what the input files can look like, just view
  the results to one of our sample calculations. You will be able to download sample input files from there.
- Note that some of the applications work with the structure of entire biomolecules, whereas other applications work with fragments of these structures
- Once your calculation is complete, you will be redirected to a results page, where you will be able to analyze your results in detail, both statistically and visually.
- You will be provided with a link to your results page, so that you can return, analyze or download your results later. The results page address is not publicly visible.
- For a step-by-step guide about how to work with MotiveValidator and how to analyze your results, see the Manual . Should you have any further questions or comments, feel free to contact us at david.sehnal@mail.muni.cz.
- For a quick demo, view the Tutorial and examine the results of our Sample calculations.

Database mirrors last updated 3/27/2014. LigandExpo with 17516 ligands (view all, sugars), PDB with 98900 structures.

Service version 1.0.14.3.27 (change log).

Validate ligand and residue structure in biomolecular complexes.

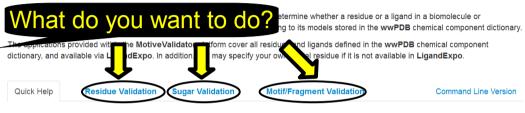

- Click on each of the application tabs to read about the functionality of a specific MotiveValidator application, and upload the structures you
  wish to study. If you do not have any input PDB or PDBx/mmCIF files ready or are unsure regarding what the input files can look like, just view
  the results to one of our sample calculations. You will be able to download sample input files from there.
- Note that some of the applications work with the structure of entire biomolecules, whereas other applications work with fragments of these structures
- Once your calculation is complete, you will be redirected to a results page, where you will be able to analyze your results in detail, both statistically and visually.
- You will be provided with a link to your results page, so that you can return, analyze or download your results later. The results page address is not publicly visible.
- For a step-by-step guide about how to work with MotiveValidator and how to analyze your results, see the Manual . Should you have any further questions or comments, feel free to contact us at david.sehnal@mail.muni.cz.
- For a quick demo, view the Tutorial and examine the results of our Sample calculations.

Database mirrors last updated 3/27/2014. LigandExpo with 17516 ligands (view all, sugars), PDB with 98900 structures.

Service version 1.0.14.3.27 (change log).

Validate ligand and re Validate one or more residues in one or more biomolecules

MotiveValidator is a platform complex is structurally complex

The applications provided within the MotiveValide and ligands defined in the wwPDB chemical component dictionary, and available via LigandExpo. In addition your own model residue if it is not available in LigandExpo.

Quick Help

Residue Validation

Sugar Validation

Motif/Fragment Validation

Command Line Version

- Reads the structure of an input biomolecule or biomolecular complex, and an input model residue to serve as reference template for validation.
- Scans the entire biomolecule(s), automatically detects all residues in the input biomolecule(s) with the same annotation (i.e., the same 3-letter code) as the model residue, and subsequently validates them by comparison to the model.

Model Residue(s):

From LigandExpo his,arg,trp,qlu, From File Select file

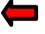

Select a single file or a ZIP file containing model residues(s) (a model must contain exactly one residue) in PDB or PDBx/mmCIF format When using the PDB format, it is recommended that the input is a ZIP archive with both PDB and SD/SDF/MOL (for bonds) versions present

Biomolecule(s):

From File

Select file

Select a single file or a ZIP file containing entire biomolecule(s) in PDB or PDBx/mmCIF format

From PDB.org 2dlo,1tqn,2k7w, 4fvu

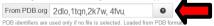

Upload and Compute

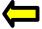

Validate ligand and re Validate one or more residues in one or more biomolecules MotiveValidator is a platform

The applications provided within the MotiveValide and ligands defined in the wwPDB chemical component dictionary, and available via LigandExpo, In addition your own model residue if it is not available in LigandExpo.

Quick Help

complex is structurally complex

Residue Validation

Sugar Validation

Motif/Fragment Validation

Command Line Version

- Reads the structure of an input biomolecule or biomolecular complex, and an input model residue to serve as reference template for validation.
- Scans the entire biomolecule(s), automatically detects all residues in the input biomolecule(s) with the same annotation (i.e., the same 3-letter code) as the model residue, and subsequently validates them by comparison to the model.

Model Residue(s): From LigandExpo Select file From File Select a single file or a ZIP file containing model residues(s) (a model must contain exactly one residue) in PDB or PDBx/mmCIF format When using the PDB format, it is recommended that the input is a ZIP archive with both PDB and SD/SDF/MOL (for bonds) versions present

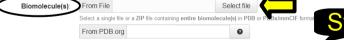

PDB identifiers are used only if no file is selected. Loaded from PDB format

## MotiveValidator Result

Your results will be available on the server for up to a month

You can come back to the result later using this URL. The result will not be deleted before Saturday, April 19, 2014. http://webchem.ncbr.muni.cz/Platform/MotiveValidator/Result/LectinsWithMAN

▲ Download Input

4 Download Result

Summary

Processing Warnings (75)

lethod: Sugar Validation, computed using version 1.0.14.3.19 on 03/19/2014 15:04:44

ds the **entire structure** of an input biomolecule or biomolecular complex, automatically detects all sugar (carbohydrate) residues present subsequently validates them with respect to model residues obtained from the LigandExpo database.

 The structure of each sugar residue in the input structure is compared with the LigandExpo model that has the same annotation, i.e., the same 3-letter residue name according to PDB standards

A2G AMG BGC BM3 BMA CIS FUC FUL GAL GLA GLC H1M M6P MAN MMA NAG NDG NGZ SIA XYP

Validated residues

A2G [LigandExpo | PDB ● | MOL ● ] [C<sub>8</sub>H<sub>15</sub>N<sub>1</sub>O<sub>6</sub> | n-acetyl-2-deoxy-2-amino-galactose ]

Summary Scroll down to read a Missing Atoms or Rings With All Atoms and Rings summary of the issues 0 (0.00%) 5 (100.00%) Rings Only Atoms Different Naming Correct Chirality Wrong Chirality Substitutions found for each residue 0 (0.00%) 0 (0.00%) 0 (0.00%) 0 (0.00%) 5 (100 00%) 0 (0.0096)

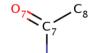

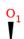

Wrong Chirality: 0.00% \_\_\_Missing Atoms: 0.00% Missing Rings: 0.00%

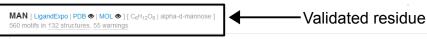

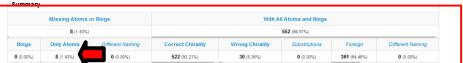

# Missing Atoms in 8 motifs with missing atoms but not rings Potential issues identified during validation

**7** (87.50%) **1** (12.50%)

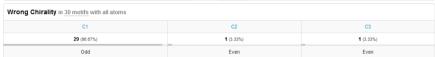

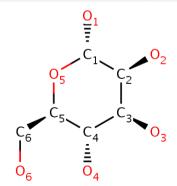

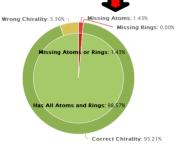

# MotiveValidator Result

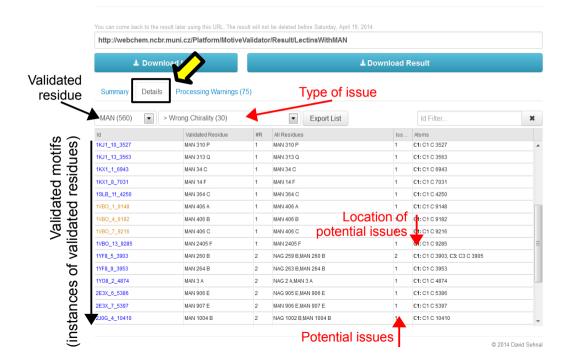

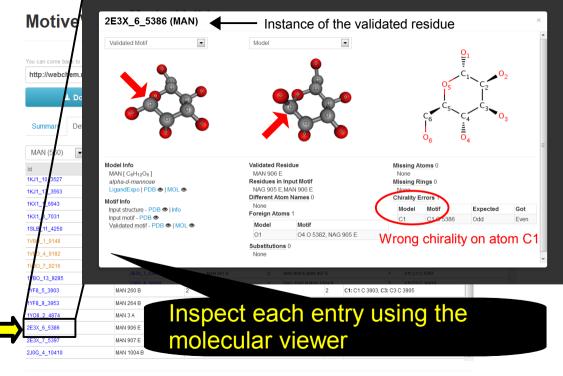

Validate ligand and residue structure in biomolecular complexes.

MotiveValidator is a platform for a set of applications designed to help you determine whether a residue or a ligand in a biomolecule or biomolecular complex is structurally complete and correctly annotated according to its models stored in the wwPDB chemical component dictionary.

The applications provided within the MotiveValidator platform cover all residues and ligands defined in the wwPDB chemical component dictionary, and available via LigandExpo. In addition, you may specify your own model residue if it is not available in LigandExpo.

Quick Help

Residue Validation

Sugar Validation

Motif/Fragment Validation

Command Line Version

- Click on each of the application tabs to read about the functionality of a specific MotiveValidator application, and upload the structures you wish to study. If you do not have any input PDB or PDBx/mmCIF files ready or are unsure regarding what the input files can look like, just view the results to one of our sample calculations. You will be able to download sample input files from there.
- Note that some of the applications work with the structure of entire biomolecules, whereas other applications work with fragments of these structures

where you will be able to analyze your results in detail, both

Don't know where to start? nalyze or download your results later. The results page address is

. For a step-by-step guide about how to work with Moti further questions or comments, feel free to contact us at a For a guick demo, view the Tutorial and examine the result

Nator and how to analyze your results, see the Manual muni.cz.

Should you have any

calculations

Database mirrors last updated 3/27/2014. LigandExpo with 17516 ligands (view all, sugars), PDB with 98900 structures. Service version 1.0.14.3.27 (change log).